$m$  pi.AOOGABMI.REGISTRO UFFICIALE.U.0148193.29-12-2023

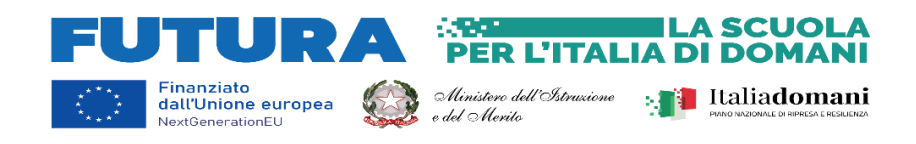

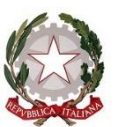

## **MINISTERO DELL'ISTRUZIONE E DEL MERITO UNITÀ DI MISSIONE PER IL PNRR**

## **PIANO NAZIONALE DI RIPRESA E RESILIENZA**

**MISSIONE 2: RIVOLUZIONE VERDE E TRANSIZIONE ECOLOGICA** Componente 3 – Efficienza energetica e riqualificazione degli edifici Investimento 1.1: *Costruzione di nuove scuole mediante sostituzione di edifici*

**MISSIONE 4: ISTRUZIONE E RICERCA** 

Componente 1 – Potenziamento dell'offerta dei servizi di istruzione: dagli asili nido alle Università Investimento 1.1: *Piano per asili nido e scuole dell'infanzia e servizi di educazione e cura per la prima infanzia* Investimento 1.2: *Piano di estensione del tempo pieno e mense* Investimento 1.3 – *Piano per le infrastrutture per lo sport nelle scuole* Investimento 3.3: *Piano di messa in sicurezza e riqualificazione dell'edilizia scolastica*

Agli Enti locali beneficiari dei finanziamenti PNRR – Soggetti attuatori

OGGETTO: Indicazioni generali per l'utilizzo dei ribassi d'asta e modifiche dei contratti in corso di efficacia. Utilizzo del portale FUTURA del Ministero dell'istruzione e del merito per il caricamento dei quadri economici e per eventuali richieste di modifica dei progetti.

L'art. 24, comma 1, del decreto-legge 24 febbraio 2023, n. 13, convertito, con modificazioni, dalla legge 21 aprile 2023, n. 41, consente agli enti locali beneficiari, e dunque ai soggetti attuatori di interventi PNRR, l'utilizzo dei ribassi d'asta per interventi di edilizia scolastica, laddove ancora disponibili, al fine di garantire il raggiungimento degli obiettivi e dei *target* del PNRR.

In considerazione dei quesiti pervenuti e all'esito delle interlocuzioni con le Amministrazioni coinvolte nell'attuazione del PNRR, si rappresenta quanto segue.

In particolare, dunque, fermo restando il mantenimento e il raggiungimento dei *target* previsti per ciascun investimento di interesse, il rispetto delle tempistiche e delle milestone del PNRR, nonché dei principi del DNSH e delle norme che disciplinano l'affidamento e l'esecuzione dei contratti pubblici, si precisa che l'utilizzo delle economie derivanti dai ribassi d'asta può essere autorizzato esclusivamente quando ricorrano congiuntamente le seguenti tre condizioni:

- 1) si riferiscano esclusivamente al medesimo intervento nell'ambito del quale si sono generate;
- 2) siano necessarie per finanziare varianti in corso d'opera ovvero per far fronte ad una revisione/indicizzazione dei prezzi, nel rispetto delle condizioni e delle modalità di cui all'articolo 106, comma 1, lett. c), del decreto legislativo 18 aprile 2016, n. 50, ovvero dell'articolo 120, del decreto legislativo 31 marzo 2023, n. 36;
- 3) qualora le varianti di cui al punto 2 siano necessarie e indispensabili ai fini della realizzazione del progetto.

In nessun caso, dunque, tali economie possono essere utilizzate per varianti suppletive, con eccezione di quelle derivanti da circostanze impreviste ed imprevedibili, tese a realizzare, migliorare e completare opere originariamente non previste nel progetto finanziato e posto a base di gara.

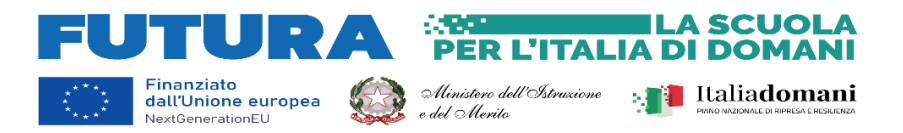

Al fine di agevolare i riscontri agli enti locali e per standardizzare la documentazione necessaria per le verifiche istruttorie, sul sito *internet* del Ministero dell'istruzione e del merito dedicato agli interventi finanziati con risorse PNRR<https://pnrr.istruzione.it/> è stara realizzata una apposita sezione per il caricamento dei quadri economici pre-gara e post gara e per le variati, nonché per la presentazione di eventuali richieste di modifica connesse al progetto finanziato.

Si indicano di seguito le istruzioni per procedere e si rappresenta che, nell'ottica della massima semplificazione delle procedure e trasparenza, per tutte le suddette richieste l'unico strumento da utilizzare è il sistema informativo accessibile all'indirizzo [https://pnrr.istruzione.it/,](https://pnrr.istruzione.it/) sul quale saranno caricati anche tutti i riscontri.

## **APPLICATIVO PER IL CARICAMENTO DEI QUADRI ECONOMICI ED EVENTUALI RICHIESTE DI MODIFICHE PROGETTUALI ISTRUZIONI OPERATIVE**

Per compilare i Quadri economici o per avanzare eventuali richieste di modifica dei progetti, il rappresentante legale dell'ente locale, o un suo delegato, potrà operare nell'applicativo **Avvio progetto e Accordo di concessione** accedendo all'**Area riservata** selezionabile in alto a destra del **portale FUTURA** dedicato agli investimenti del PNRR.

Una volta selezionato l'applicativo **Avvio progetto e Accordo di concessione** troverà nel menu visualizzabile sulla sinistra le voci da selezionare "**Quadri economici**" e "**Modifica progetto**".

Per le indicazioni dettagliate sull'uso delle nuove funzioni si rimanda alla Guida specifica presente in "Documenti e manuali" della sezione BACHECA, sempre visibile accedendo dall'Area riservata.

> IL DIRETTORE GENERALE COORDINATRICE DELL'UNITÀ DI MISSIONE *Simona Montesarchio*

## Silloutesarcoro

Firmato digitalmente da MONTESARCHIO SIMONA C=IT O=MINISTERO DELL'ISTRUZIONE E DEL MERITO